## **Sending an Email to Your Entire Class in Blackboard**

Blackboard allows you to send email to your entire dass as well as to specific users or groups of users. There is also an email feature that is integrated in the Announcement and Grade Center tools but the directions below refer to sending out a broadcast email to your entire class. Email addresses are updated in Blackboard each business day based on the official email address entered in the Rutgers system. Please see note at the end of this document regarding student email addresses.

## **To Send an Email to Your Entire Class**

Click on **Tools** from the red course menu and then **Send Email**.

## **OR**

Click on **Course Tools** from the blue Control Panel and then **Send Email** from the expanded menu.

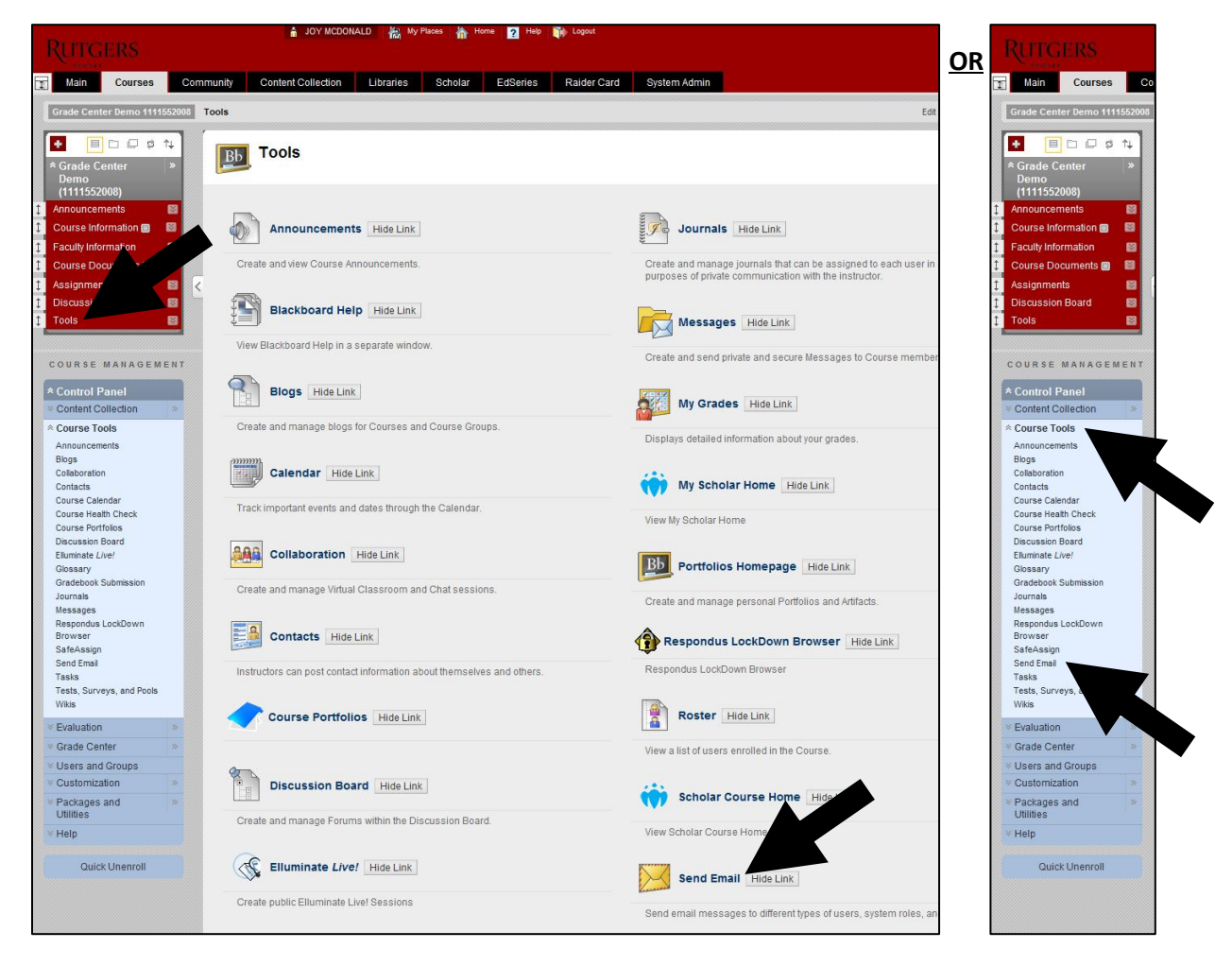

Click on **All Users**. This will include students, instructors, TAs and Course Builders. There are additional options such as All/Select Groups, All Students Users, and Select Users.

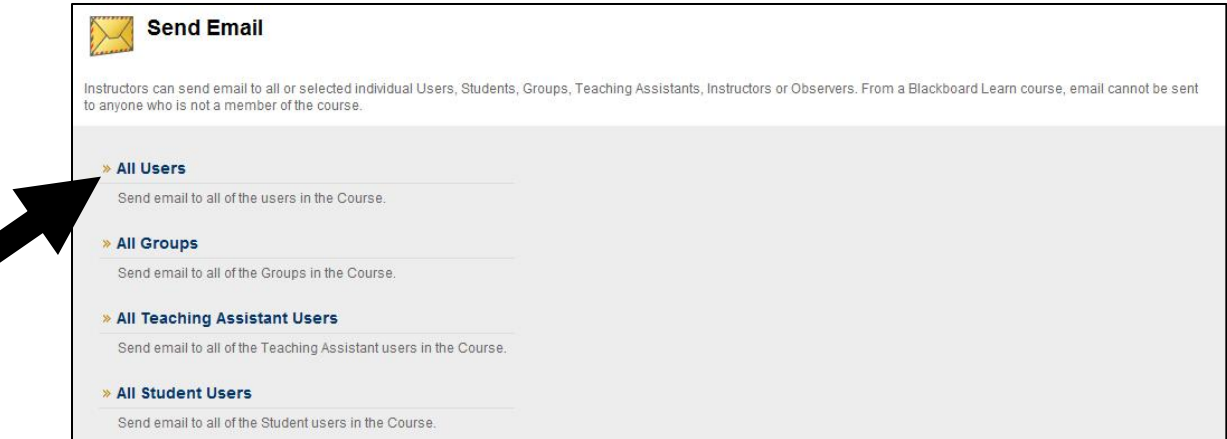

Enter a **Subject** and **Message**. You may also use the **Attach a File** to send a document to your students but if it is course material, it's recommended that you post the document in Blackboard.

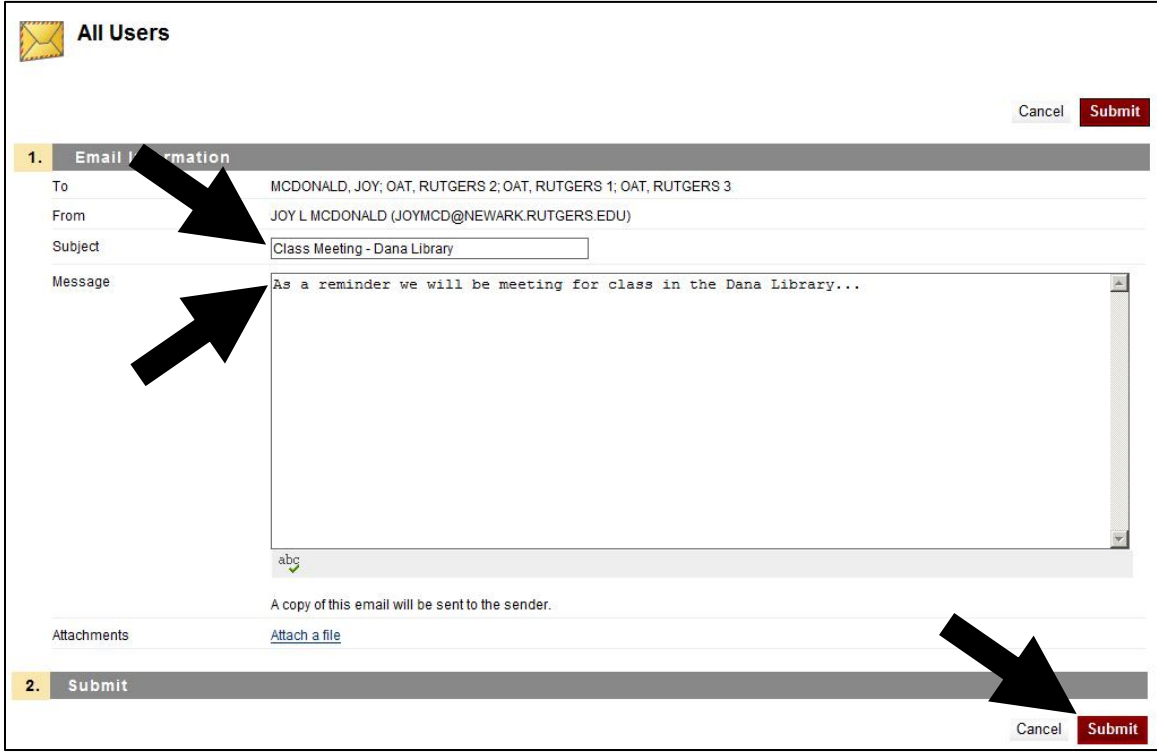

Click the red **Submit** button at the top right or bottom right.

*NOTE:* Email addresses are updated in Blackboard each business day based on the official address in the Rutgers system. You cannot change the email address for your students. The students must update this information themselves. Students can enter their email addresses by logging into the **Personal Contact Information System** [\(https://personalinfo.rutgers.edu/pi/\)](https://personalinfo.rutgers.edu/pi/) on the **Address Update** tab. It is also recommended that they verify any delivery email addresses (where they want their email delivered) and alias email addresses (the address that they give people to use to contact them) using the **NetID Management Tool** [\(https://netid.rutgers.edu/allusers/manage\\_netid.cgi\)](https://netid.rutgers.edu/allusers/manage_netid.cgi) on the orange **Manage Email Addresses** tab at the top.